# Installation Instructions

## ADO™ 3000 Digital Effects System

Version 10.1 Control Panel Software

Catalog No. 1520578-01 Issued: May 1988

 $a<sub>z</sub>$ 

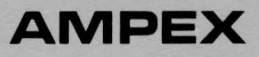

Prepared by

MSS Publications Ampex Corporation 401 Broadway Redwood City, CA 94063-3199

<sup>o</sup> 1988 by Ampex Corporation All rights reserved Catalog No. 1520578-01 Issued: May 1988

### ADO 3000

### Installation Instructions ADO Version 10.1 Control Panel Software

#### 1 INTRODUCTION

**O** 

 $\overline{O}$ 

These instructions are part of the ADO Version 10.1 Control Panel Software Kit, Ampex Part No. 1465793, and give information for installing new software in ADO 3000 units. List of Materials No. 1465793 is included for reference.

#### 2 INSTALLATION PROCEDURE

#### Note

Control panel monitor housing must be disassembled in order to install control panel software.

#### WARNING

#### TURN OFF AND DISCONNECT AC POWER TO THE ADO CONTROL PANELS BEFORE PROCEEDING WITH THE INSTALLATION.

- 1. Disassemble monitor housing as follows:
	- a. Loosen the four screws securing the monitor housing cover to the base.
	- b. Remove the monitor housing cover and base and place the monitor housing chassis upside down.
	- c. Remove the ac plug from the fan.
	- d. Remove the floppy disk drive cable (if applicable) from the 1/0 PWA.
	- e. Remove the four hold-down screws securing the I/O PWA to the Control Processor PW A.
	- f. Lift the 1/0 PW A, allowing it to pivot at the cable end (rear) of the PWA, for access to the Control Processor PWA.
- 2. On the Control Processor PWA, remove existing software PROMs from IC locations SM, 6P, 6T, 6W, 7M, 7P, 7T, and 7W.
	- a. Carefully install control panel software according to Table 1.

Ampex 1520578-01 1

## ADO 3000

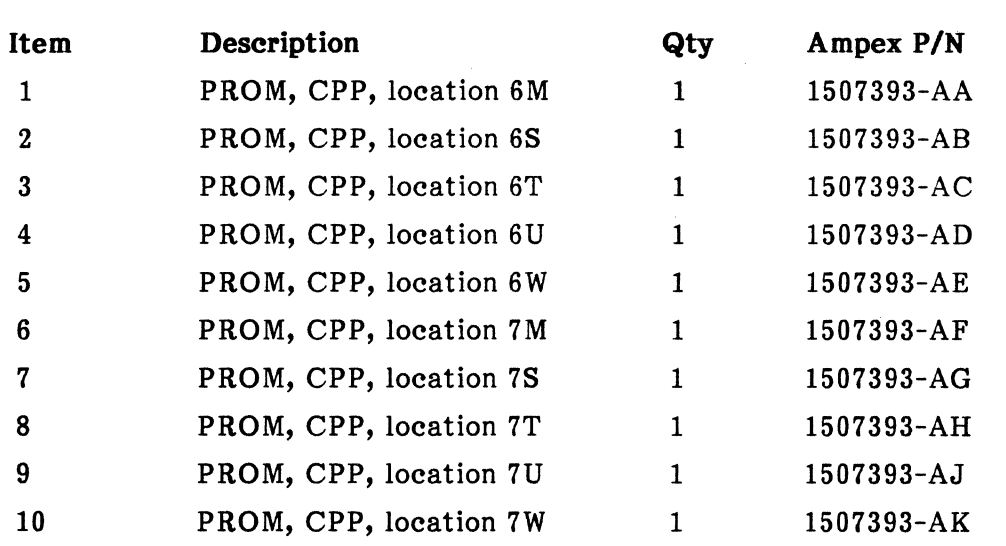

Table 1. Version 10.1 Control Panel Software Kit 1465793-AC

3. Reassemble the monitor housing.

 $\bigcirc$ 

ADO 3000

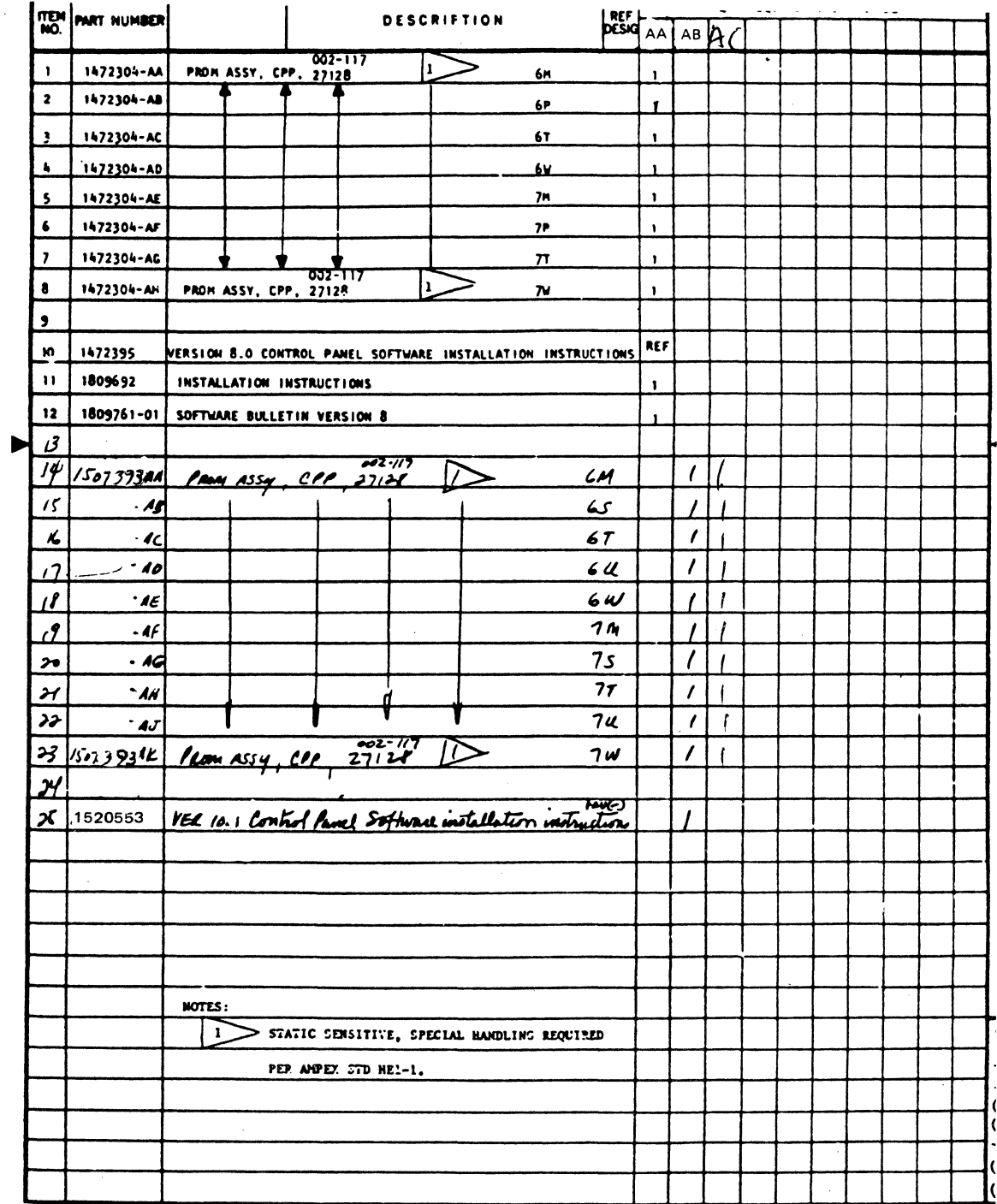

#### LM 1465793. ADO Version 10.1 Control Panel Software Kit

Ampex 1520578-01

 $\mathbb{R}^n$ 

 $\mathbf{r}^*$ 

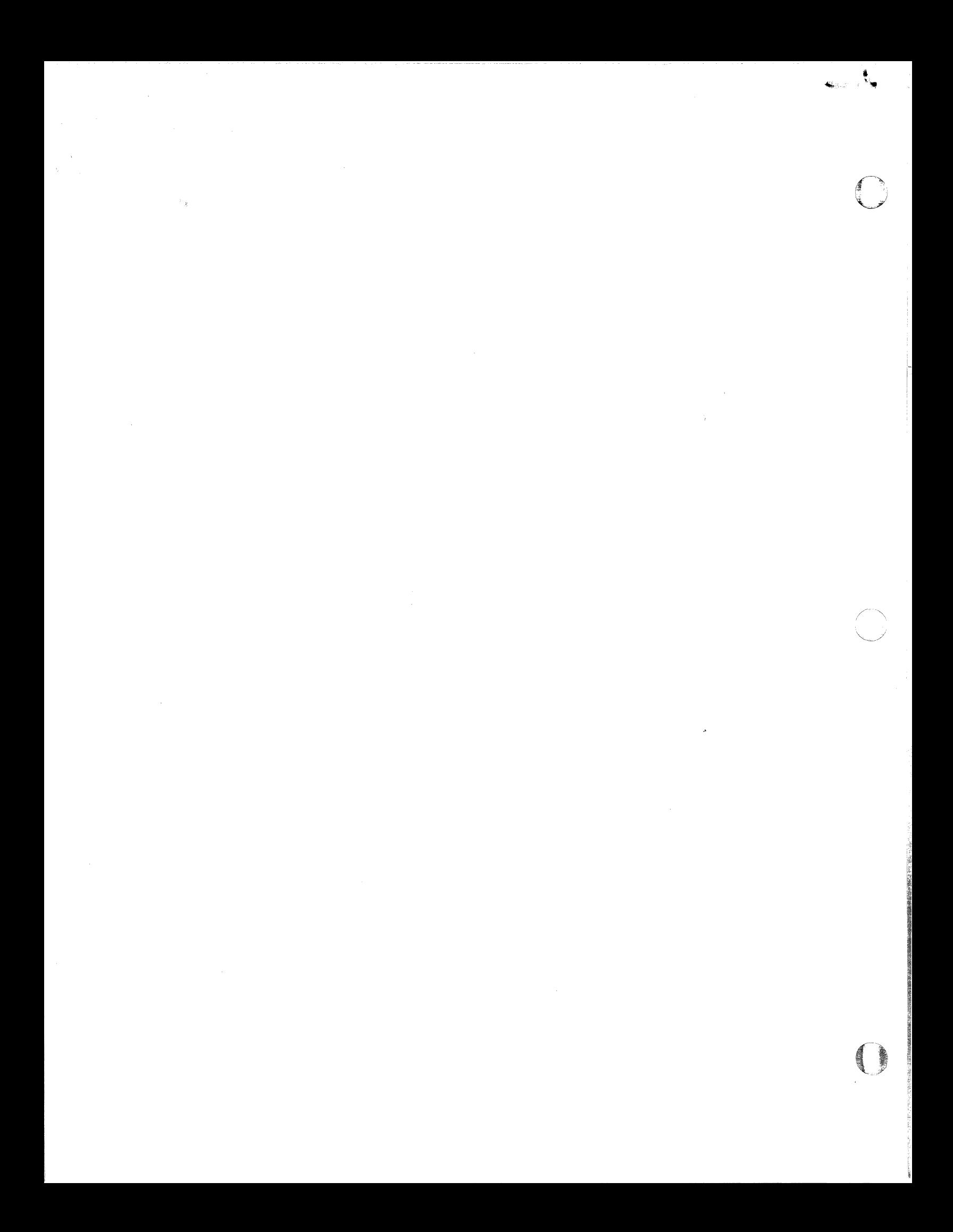